# **EXECUTE 10.0001 PSSO0.0 Installation Instructions EXECUTE 10.000 PSSO0.0** 30-pin, 72-pin SIMMs and 168-pin DIMMs

# **1) PREPARATION**

Unplug all cables, turn off all power and discharge yourself of static electricity by touching a metal object.

## **IMPORTANT**

a) All systems have distinct memory upgrade specifications. Some may specify that more than one SIMM/DIMM be installed at the same time, usually in pairs or in sets of 4. Some systems have memory soldered onto the mother board which will leave all memory sockets available for expansion.

### **Refer to your owner's manual and be sure to follow all of the requirements.**

- b) A bank is one or more SIMM/DIMM sockets. Supplementary memory should almost always be installed in the lowest numbered open bank and each bank should be completely filled unless your owner's manual states differently. Banks are indicated by a silk screen on the system board, usually numbered 0, 1, 2, etc., or lettered A, B, C, etc., **Refer to your owner's manual for instructions.**
- c) Do not touch the bottom edge connector or any of the components on the SIMM/DIMM. Do not use excessive force when installing. Install one SIMM/DIMM at a time.

### **2) DISASSEMBLE COMPUTER**

Refer to your owner's manual for proper instructions.

Once you have located the SIMM/DIMM sockets, you may need to remove or move previously installed SIMM(s)/DIMM(s). Refer to your owner's manual for proper configuration.

# **3) REMOVING MEMORY**

- **ANGLED SIMMs (See Figure A)** With the use of both of your hands, carefully spread apart the clips while pushing forward on the back side of the SIMM.
- After the SIMM clears the retaining clips, it can be easily removed by pulling the SIMM up and out of the socket.

# **VERTICAL SIMMs (See Figure B)**

- With the use of both of your hands, carefully spread apart the clips while pushing back on the front side of the SIMM.
- After the SIMM reaches a 60 degree angle, it can be easily removed by pulling it out at that angle.

### **168-PIN DIMMs (See Figure C)**

- Press the retaining clips downward and away from the DIMM socket. The DIMM will eject from the connector.
- Lift the DIMM out of the socket.

# **4) INSTALLING MEMORY**

- **ANGLED SIMMs (See Figure D)** Align the SIMM over the SIMM socket. For a 72-pin SIMM, match the notch in the middle of the pins with the raised notch in the socket. Push the SIMM directly down into the socket making sure that the receptacle pins align with the contacts.
- After the SIMM is pushed directly down as far as it can go, carefully hinge the SIMM back. Resistance may occur as you push the SIMM back and it hits the retaining clips. Continue to push the SIMM back until both sides of the SIMM are locked down by the clips.

### **VERTICAL SIMMs (See Figure E)**

Align the SIMM at a 60 degree angle towards the SIMM socket. For a 72-pin SIMM, match the notch in the middle of the pins with the raised notch in the socket. Keeping the SIMM at the same angle, push it into the receptacle making sure that the pins are lined up with the contacts on the SIMM.

After you have pushed the SIMM in as far as it will go, carefully hinge the SIMM up. There may be some resistance, but continue to push the SIMM until both sides are locked in place by the clips.

#### **168-PIN DIMMs (See Figure F)**

- · Align the DIMM over the DIMM socket. Match the two notches of the module with the raised notch in the DIMM socket.
- Push the DIMM directly down into the socket. The retainer clips will automatically pop up and lock in the DIMM module.
- **5) REASSEMBLE COMPUTER Refer to your owner's manual for proper instructions.**

### **6) SYSTEM SET-UP AND VERIFICATION**

- Some systems will automatically recognize the additional memory. Most systems, however, will require you to reconfigure the system. Please **refer to your owner's manual** on how to reconfigure your system. Most current systems use a BIOS program to record system configurations. Enter the BIOS set-up screen by depressing a key or series of keys, for example, depress the DEL key or CTRL-ALT-ESC keys while the system is booting. **Refer to your owner's manual** for exact instructions. From the main BIOS menu enter the Standard CMOS Set-up program and verify that the system is recognizing the new memory. Once you have verified the new memory, **SAVE** and **EXIT** the BIOS program.
- · Verify that the computer has registered the additional RAM by checking the memory count during the start-up test. If you have DOS 5.0 or higher type MEM at the drive prompt to verify the memory size.

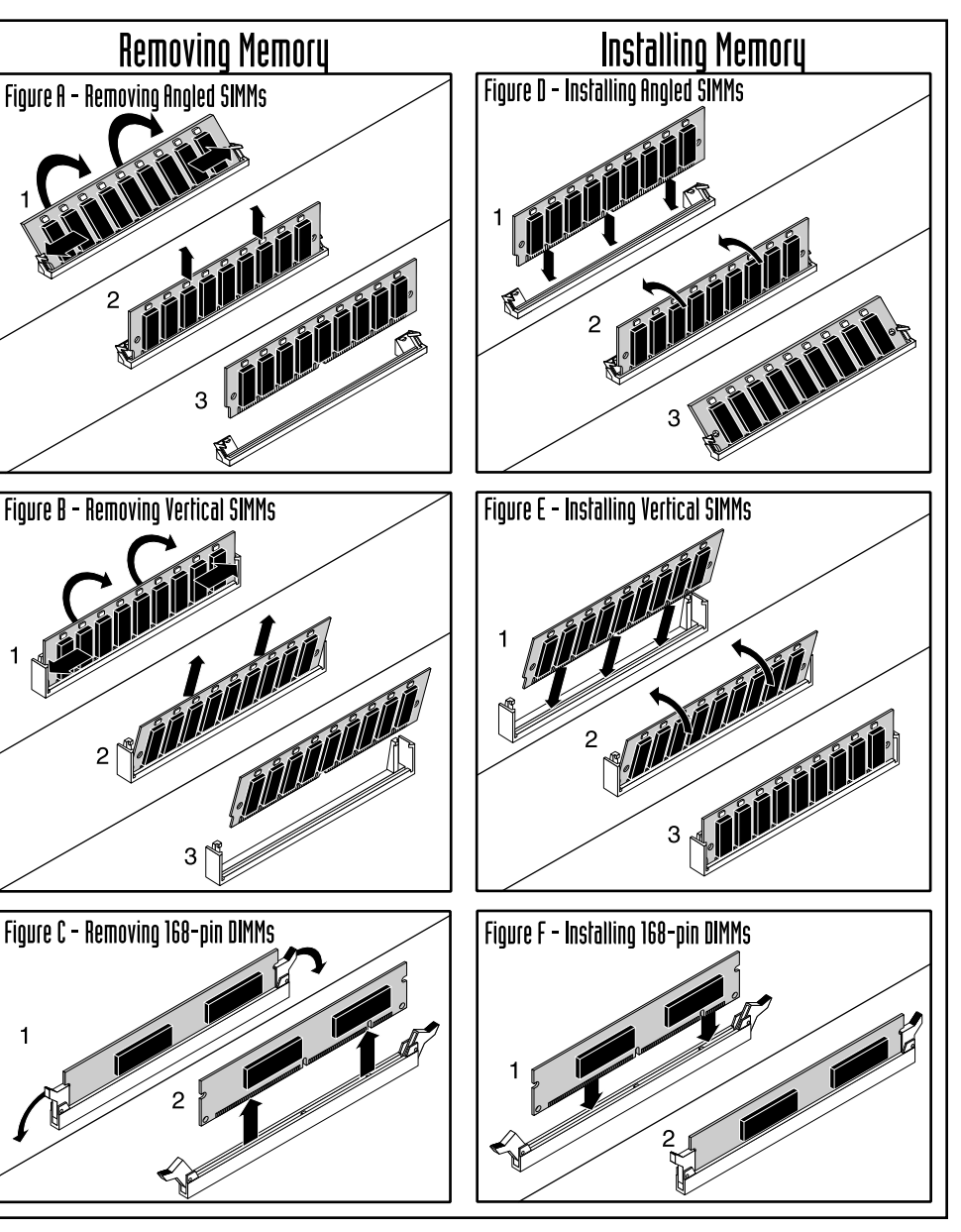